# *PowerPoint 2019, perfectionnement Applications de bureau et Microsoft 365 - certification TOSA® à distance en option*

*Cours Pratique de 2 jours - 14h Réf : PPP - Prix 2024 : 760€ HT*

Les fonctionnalités avancées de PowerPoint 2019 permettent de rendre vos présentations encore plus dynamiques. Dans cette formation, vous découvrirez et apprendrez à utiliser les nouveautés de cette version.

## OBJECTIFS PÉDAGOGIQUES

### À l'issue de la formation l'apprenant sera en mesure de :

Personnaliser sa présentation avec différents masques

Appliquer des effets et des styles aux objets d'une présentation

Intégrer des éléments multimédias dans sa présentation

Créer des diagrammes avancés avec SmartArt

Dynamiser sa présentation avec les effets de transition et d'animation

## MÉTHODES PÉDAGOGIQUES

Pédagogie active basée sur des échanges, des exemples, des exercices pratiques et une évaluation tout au long de la formation.

## TRAVAUX PRATIQUES

Apports théoriques, échanges, partages d'expériences, démonstrations, travaux dirigés et cas pratiques

### **CERTIFICATION**

La certification TOSA® PowerPoint atteste pour une durée de 3 ans des compétences de l'apprenant sur une échelle de 1 000 points. La souscription à l'option de certification s'effectue au moment de l'inscription et engage l'apprenant à passer son examen en ligne dans les 4 semaines suivant la session.

L'examen dure 1 H 00 et se présente sous la forme de 35 exercices alternant entre des manipulations sur les applicatifs et des QCM, dont la difficulté s'adapte selon les réponses de l'apprenant. Sans demande spécifique, il est dispensé par défaut en français et sur la version logicielle la plus récente. La surveillance est faite par un logiciel et est enregistrée à des fins de contrôle de conformité. Une fois l'examen réalisé, l'apprenant peut consulter en direct ses résultats et reçoit par e-mail une attestation, une restitution détaillée de ses compétences ainsi que son diplôme.

# PARTICIPANTS

Public souhaitant se perfectionner à PowerPoint 2019.

### PRÉREQUIS

Bonnes connaissances des fonctionnalités de base de PowerPoint 2019 ou connaissances équivalentes à celles apportées par le cours "PowerPoint 2019, prise en main".

#### COMPÉTENCES DU FORMATEUR

Les experts qui animent la formation sont des spécialistes des matières abordées. Ils ont été validés par nos équipes pédagogiques tant sur le plan des connaissances métiers que sur celui de la pédagogie, et ce pour chaque cours qu'ils enseignent. Ils ont au minimum cinq à dix années d'expérience dans leur domaine et occupent ou ont occupé des postes à responsabilité en entreprise.

### MODALITÉS D'ÉVALUATION

Le formateur évalue la progression pédagogique du participant tout au long de la formation au moyen de QCM, mises en situation, travaux pratiques…

Le participant complète également un test de positionnement en amont et en aval pour valider les compétences acquises.

### MOYENS PÉDAGOGIQUES ET TECHNIQUES

• Les moyens pédagogiques et les méthodes d'enseignement utilisés sont principalement : aides audiovisuelles, documentation et support de cours, exercices pratiques d'application et corrigés des exercices pour les stages pratiques, études de cas ou présentation de cas réels pour les séminaires de formation. • À l'issue de chaque stage ou séminaire, ORSYS fournit aux participants un questionnaire d'évaluation du cours qui est ensuite analysé par nos équipes pédagogiques.

• Une feuille d'émargement par demi-journée de présence est fournie en fin de formation ainsi qu'une attestation de fin de formation si le stagiaire a bien assisté à la totalité de la session.

#### MODALITÉS ET DÉLAIS D'ACCÈS

L'inscription doit être finalisée 24 heures avant le début de la formation.

### ACCESSIBILITÉ AUX

PERSONNES HANDICAPÉES Vous avez un besoin spécifique d'accessibilité ? Contactez Mme FOSSE, référente handicap, à l'adresse suivante pshaccueil@orsys.fr pour étudier au mieux votre demande et sa faisabilité.

# **LE PROGRAMME**

dernière mise à jour : 06/2021

## 1) L'ergonomie de l'outil

- Naviguer sur le menu backstage.
- Identifier le ruban, les onglets et les groupes de commandes.
- Personnaliser son environnement.
- Rappel des nouveautés

*Exercice : Personnaliser la barre d'outils.*

## 2) Les masques et la définition d'une ligne graphique

- Configurer le masque des diapositives.
- Utiliser plusieurs masques.
- Programmer le masque du document et celui des pages de notes.

### - Enregistrer comme un modèle.

*Travaux pratiques : Personnaliser le masque d'une présentation, créer des dispositions personnalisées.*

## 3) Les zones de texte et les formes

- Maîtriser les options d'une zone de texte (interligne, marges...).
- Appliquer des effets et styles.
- Dessiner une forme.

## - Aligner, espacer, grouper et dissocier

*Travaux pratiques : Ajuster le texte, appliquer des effets. Insérer et fusionner des formes, appliquer des couleurs.*

## 4) Les diagrammes et processus avancés

- Utiliser la bibliothèque SmartArt
- Créer un processus complexe.

*Travaux pratiques : Créer un processus complexe avec connecteurs.*

# 5) L'insertion d'objets externes et multimédias

- Insérer une image, un plan, un schéma.
- Intégrer un graphique Excel avec et sans liaison.
- Ajouter et paramétrer un son, une vidéo.
- Découper une vidéo et poser des signets.

*Travaux pratiques : Insérer des images et des vidéos.*

### 6) La préparation et diffusion du diaporama

- Créer des animations personnalisées.
- Créer un sommaire dynamique.
- Animer et déplacer simultanément plusieurs objets.
- Paramétrer les transitions entre les diapositives.
- Utiliser les boutons d'action, insérer des liens hypertexte.
- Créer un package de présentation.
- Transformer votre présentation en vidéo.

*Travaux pratiques : Créer des effets de transition, adapter les options d'animation.*

### 7) L'impression de la présentation

- Paramétrer l'impression.
- Optimiser le masque du document.

*Travaux pratiques : Paramétrer l'impression à l'aide du masque du document.*

## 8) Le travail collaboratif

- Diffuser le diaporama au format web.
- Présenter en ligne au moyen du service Office. Partager une présentation.

*Travaux pratiques : Enregistrer et partager une présentation.*

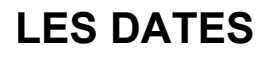

CLASSE À DISTANCE 2024 : 11 juil., 10 oct.

PARIS 2024 : 04 juil., 03 oct.